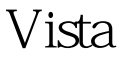

## Microsoft PDF

https://www.100test.com/kao\_ti2020/644/2021\_2022\_\_E8\_A7\_A3\_ E5\_86\_B3Vist\_c100\_644311.htm Vista

 $\mathcal{L}$ 

Windows Installer  $\blacksquare$  " Windows7 Windows Installer  $m$ si $n=$ 很简单,Vista和Win7下面是一样的: \* 开始 - 所有 - 附件 - 命  $\begin{array}{cc} * & - & \end{array}$ reg 0delete HKLM\SOFTWARE\Microsoft\SQMClient\Windows\DisabledSes  $sions \& af*$   $Vista$   $Win7$  www. xamda.CoM

regedit.exe

HKEY\_LOCAL\_MACHINE\SOFTWARE\Microsoft\SQMClient\ Windows\DisabledSessions

,然后右键以管理员身份运行即可。 编辑特别推荐: 右键菜

 $\mathbb{R}$  bat  $\mathbb{R}$ 

Windows7 Windows

Windows 100Test

 $www.100 test.com$